川西市学校連絡メール 川西南中学校

## **\*\***メールアドレス登録手順\*\*

① メール受信希望者は川西南中学校へ件名、本文の無い「空メール」を送信して下さい。 登録の為の Web ページのアドレスが記載されたメールが配信されます。

※ メールが届かない場合は、【**迷惑メール対策に指定受信・指定拒否を設定されている方へ**】

- ※ 一部の Softbank 端末では空メール送信時に件名を入力する必要があります。
- ※ 任意の文字を件名に入力し、送信してください。

※ 宛先には川西市学校連絡メールの登録用アドレスだけを入力してください。

② 配信されたアドレスをクリックすると、登録の為の Web ページにアクセスできます。 そのページに追加の情報(姓名、学年等)を入力し、登録ボタンを押して下さい。

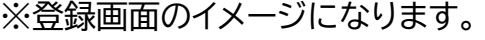

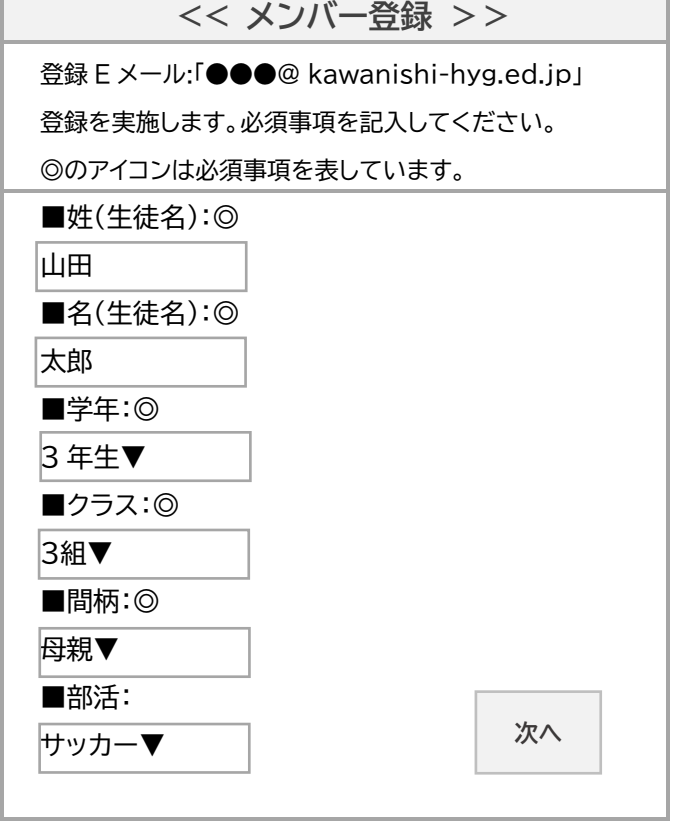

⇒「次」ボタンをクリックし、入力内容をご確認の上、情報 を送信してください。

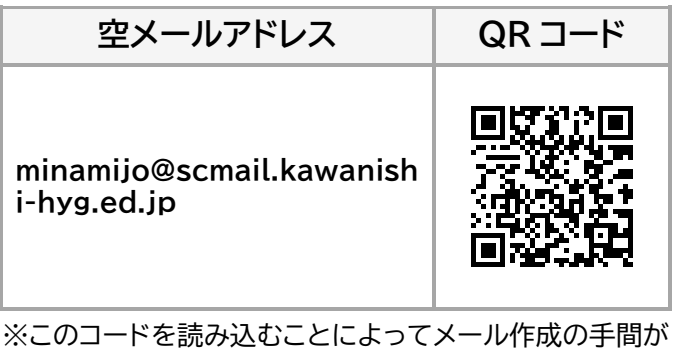

省けます。

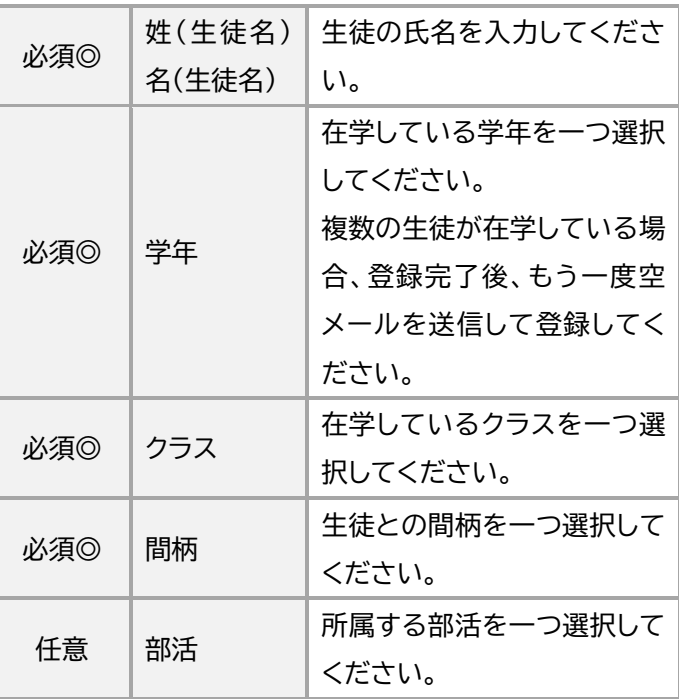

## **\*\*注意事項\*\***

- サイトの閲覧やメール送受信に関わる通信費及び通信事業者との契約等は利用者負担となりま す。
- メール受信する機器の数に制限はありません。(携帯電話、ご家庭のパソコンのメールアドレスで もご利用できます。)
- 利用者各位が本システム利用にあたって登録されたメールアドレスや氏名等の情報は本システム 運用以外の目的に一切利用いたしません。

## **\*\*迷惑メール対策に指定受信・指定拒否を設定されている方へ\*\***

- 携帯電話の迷惑メール対策が設定されている可能性があります。
- 川西市学校連絡メールを受信するために「ドメイン指定受信」に【kawanishi-hyg.ed.jp】を設 定してください。

※詳細は携帯電話会社にお問い合わせください。

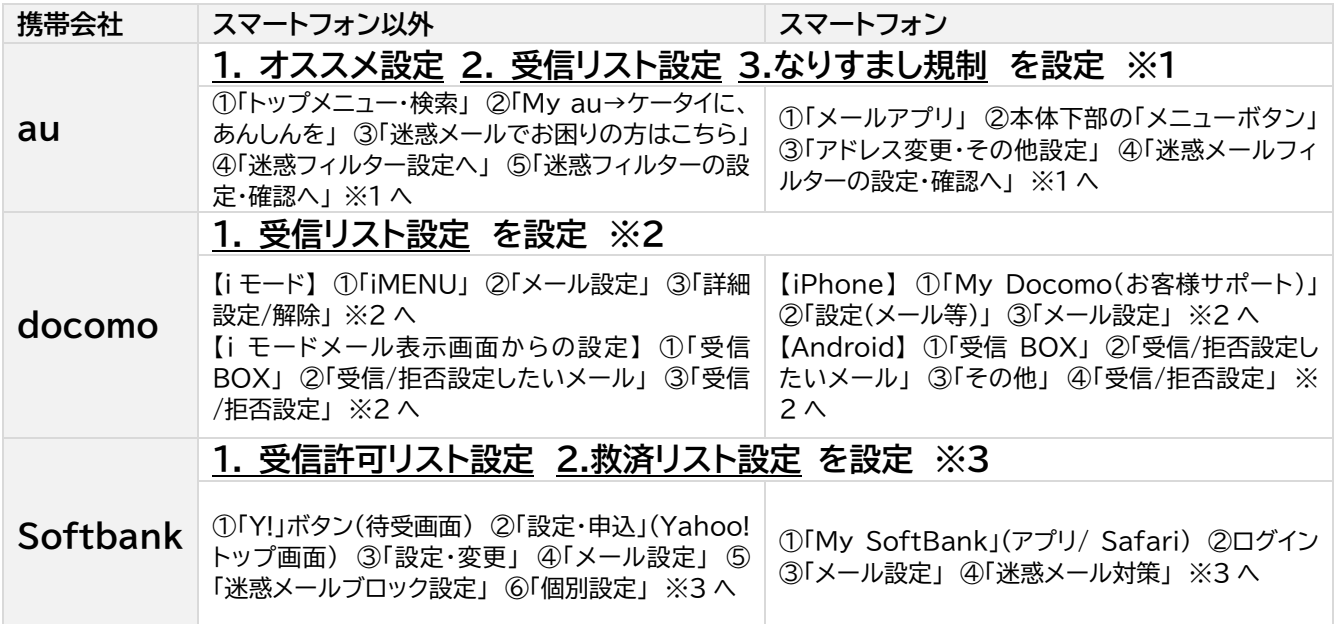

## **\*\*メールアドレスの登録解除\*\***

- ◼ 登録を解除するには**【bye-minamijo@scmail.kawanishi-hyg.ed.jp】**へ空メール送信し、 受信したメールの登録解除用 URL をクリックすると登録解除完了となります。
- ◼ 複数登録している場合は 1 つの空メール送信で全て解除されます。